## astroFOX

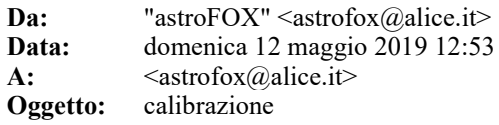

Prima di sparcheggiare il telescopio va provato a fare la flat con le luci accese. Il tele in quella posizione inquadra il portello ribaltabile, quindi va verificato se facendo le flat (con tempi opportuni) si riesce ad ottenere qualcosa di accettabile. Che ce ne facciamo ora? Seguono alcune videate esemplificative

- 1. Sul server ci sono delle cartelle "flat†â€œdark†â€œbiasâ€, ma se si vuole si puÃ<sup>2</sup> fare una cartella con tutte le immagini di calibrazione per la data. Prendiamo ad esempio questo caso e creiamo la cartella "calibrazioni10052019â€e ci salviamo il bias la flat e dark (da 180 sec)
- 2. Adesso andiamo a settare le calibrazioni

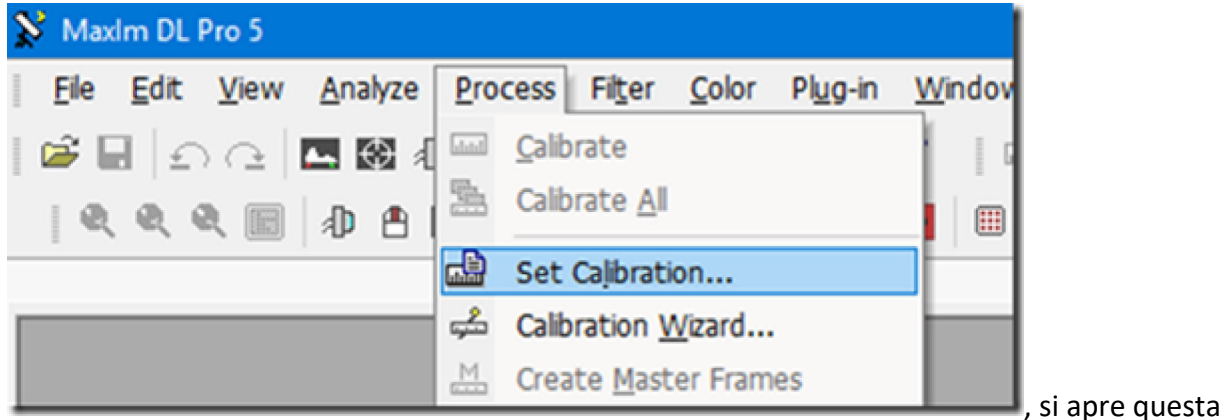

12/05/2019

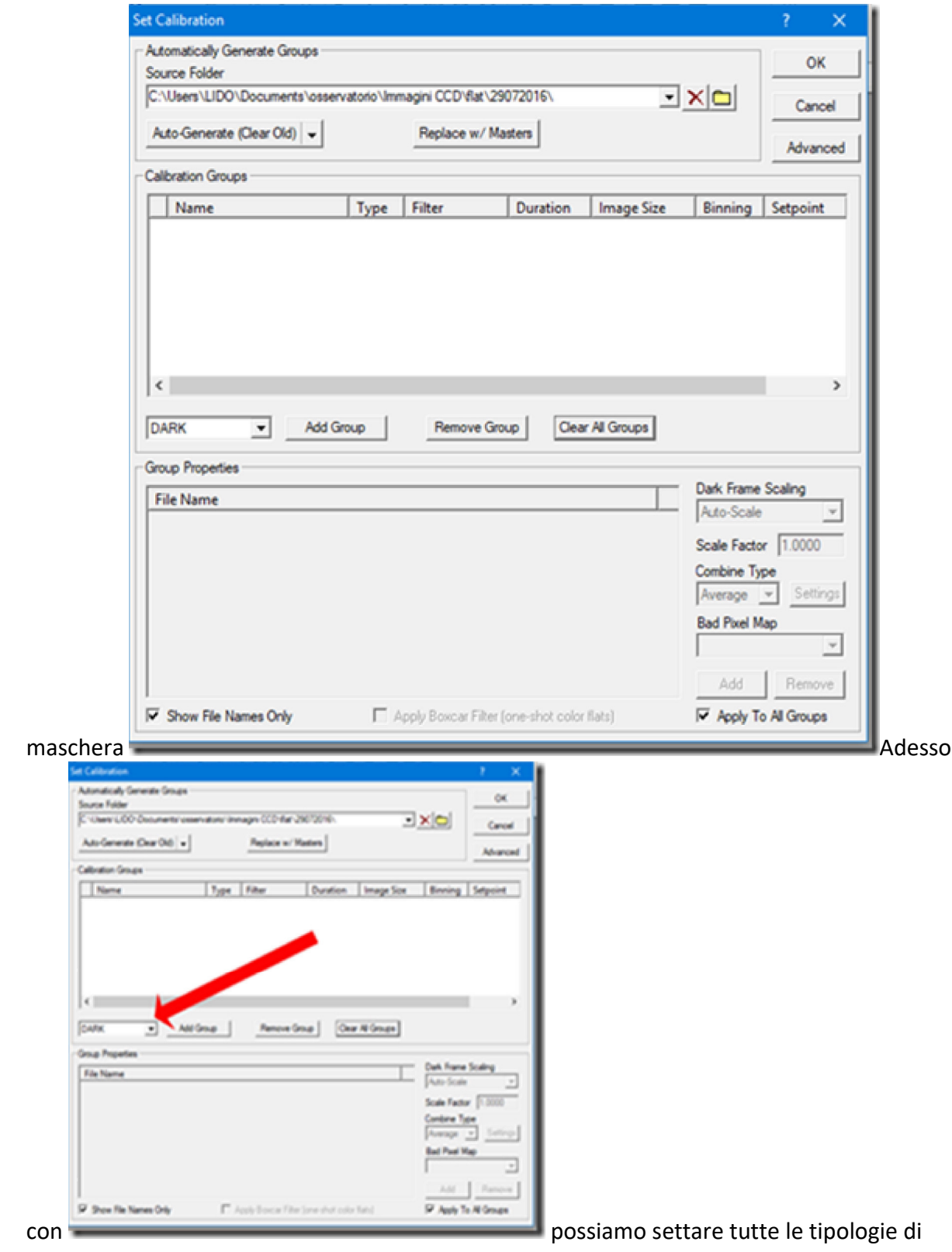

calibrazione che vogliamo.

3. Come si nota da questa,

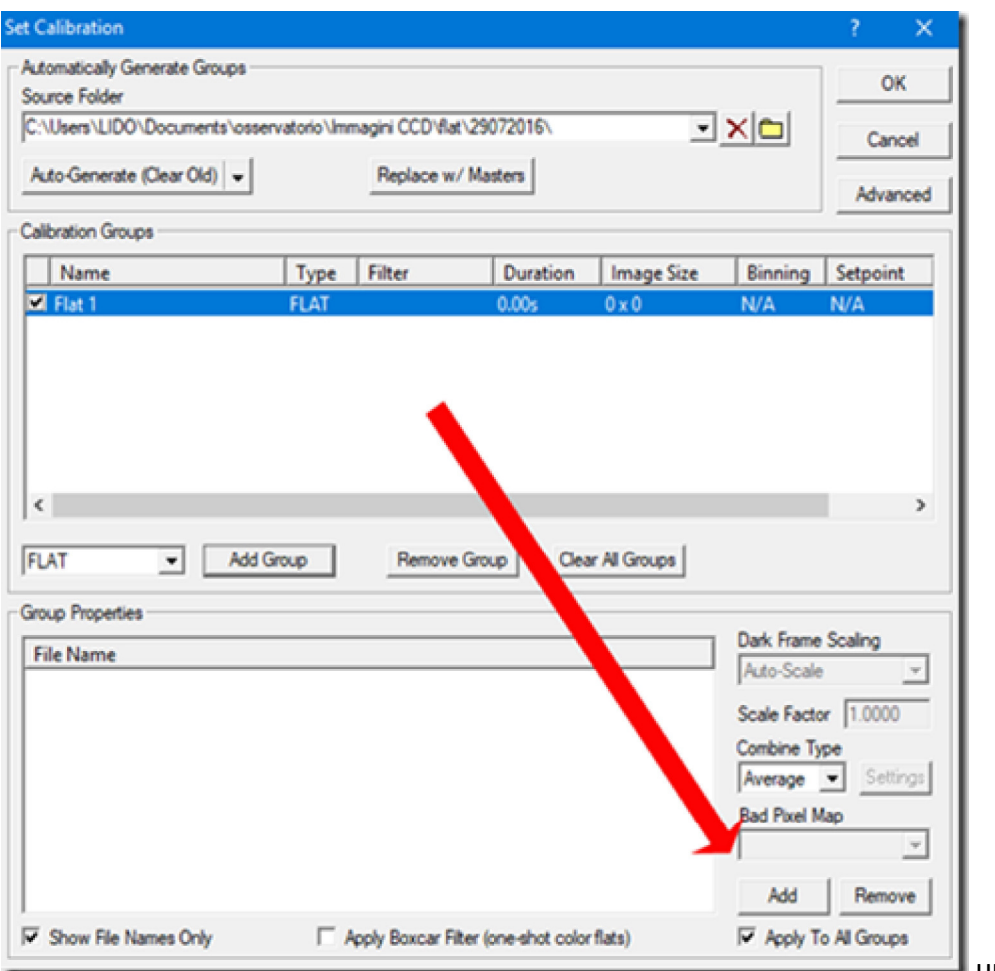

 una volta selezionato il tipo di file, mi si abilita questo tasto che mi consente di scegliere il file dentro una qualsiasi cartella in qualsiasi punto del PC. Una volta settata la calibrazione (una volta a

- sera) non si fa pi $\tilde{A}^1$ . Non cambia mai finch $\tilde{A}^2$  IO non andr $\tilde{A}^2$  a cambiarla
- 4. Eseguiamo la nostra foto, e semplicemente con il comando

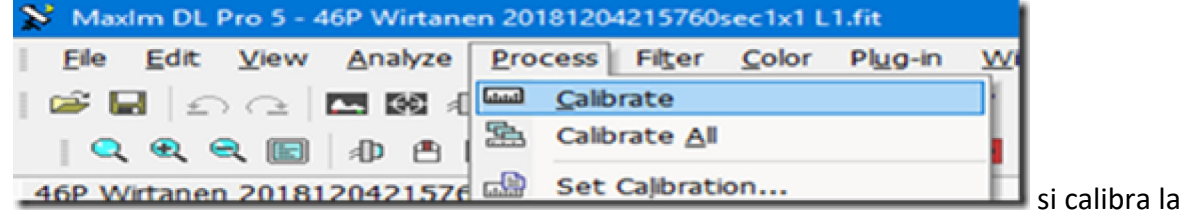

nostra immagine in un sol colpo con dark flat e bias

5. Ovviamente io ho segnalato come ottenere una calibrazione con un singolo file, ma per ottenere piÃ<sup>1</sup> precisione sarebbe opportuno fare piÃ<sup>1</sup> immagini di calibrazioni (le media da sé). Inoltre io ho fatto una dark di 180 secondi. Se si vuole fare pose con altri tempi, va fatta la dark per tempi diversi. Facendo per $\tilde{A}^2$  prima la dark di 180 (esempio) psicologicamente mi costringe a non fare tempi diversi. Ovviamente lâ€<sup>™</sup>immagine che andr $\tilde{A}^2$  a riprendere non deve avere la dark automatica, senn $\tilde{A}^2$  il SW sente che câ $\epsilon^{\text{m}}\tilde{A}^{\text{m}}$  gi $\tilde{A}$  e non ti consente di calibrarla pi $\tilde{A}^1$ , quindi niente flat e bias.

Errore comunissimo e che invece  $\tilde{A}$ " da NON fare,  $\tilde{A}$ " che lâ $\epsilon$ <sup>m</sup>immagine che riprendiamo va salvata grezza, prima di fare qualunque cosa. Anche la calibrazione. Questo perché se un domani la vogliamo usare per un qualunque motivo (che so cercare supernove? ) ce la troviamo con filtri già applicati da cui non possiamo recedere. Se volete dentro lâ€<sup>™</sup>header fits si puÃ<sup>2</sup> vedere tutti i filtri che sono stati applicati sullâ€<sup>™</sup>immagine

CONSIGLIO: quando si fa lo stak per sommare le immagini, fatelo manualmente a 2 stelle. Il

risultato è piÃ<sup>1</sup> preciso (si evita lâ€<sup>™</sup>effetto mosso) e si puÃ<sup>2</sup> sommare anche immagini di periodi diversi e con diverse scale (binning)

## Lido Prosperi

Associazione Astrofili di Piombino loc. Punta Falcone | 57025 Piombino LI c.+39 3204126725 lido.prosperi@alice.it | www.astropiombino.org P.I./C.F. 90006470497

Rispetta lâ€<sup>™</sup>ambiente. Hai davvero bisogno di stampare questa mail?

AVVERTENZE AI SENSI DEL DLGS 196/2003 (Codice sulla Privacy). Le informazioni contenute in questo messaggio di posta elettronica e/o nel/i file/s allegato/i,<br>sono da considerarsi strettamente riservate. Il loro utilizzo Ĩ distruzione del messaggio stesso, cancellandolo dal Vostro sistema; in tali casi, trattenere il messaggio, divulgarlo anche in parte, distribuirlo ad altri soggetti,<br>copiarlo o utilizzarlo, costituisce trattamento di dati